# **System Error Codes**

2

```
System Error Codes 2-4
  01:10 2-4
  01:12 2-4
  02:10 2-4
  04:13 2-4
  08:11 2-4
  11:10 2-5
  11:11 2-5
  21:10 2-5
  22:10 2-5
  35:01 2-5
  42:10 2-6
  56:10 2-6
  56:13 2-6
  62:04, 63:04, 64:04 and 65:04 2-6
  71:03 2-6
  71:14 2-7
  72:04 2-7
  74:12 2-7
  79:04 2-7
  81:01 2-7
  81:12 2-8
  83:10 2-8
  85:10 2-8
  86:01 2-8
  86:11 2-9
Warnings 2-10
  01:12 2-10
  270:00 2-10
  271:00 2-10
  272:00 2-10
  273:00 2-10
  58:10 2-11
 61:05 2-11
65:01 2-11
  81:01 2-11
  83:01:1 (Only applicable to HP DesignJet 70/100plus/110plus) 2-11
  83:01:3 (Only applicable to HP DesignJet 70/100plus/110plus) 2-11
  95:00 2-12
  95:02 2-12
  95:04 2-12
  Emergency Firmware Upgrade 2-13
  System Error Codes - Explanation 2-14
```

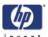

#### Introduction

The following pages contain a list of system error codes and their respective descriptions and recommended corrective actions. Only try one recommended action at a time and check if the error code has disappeared.

Since the front panel can only display graphics, the error code needs to be determined by counting the bars on the front panel (as shown below).

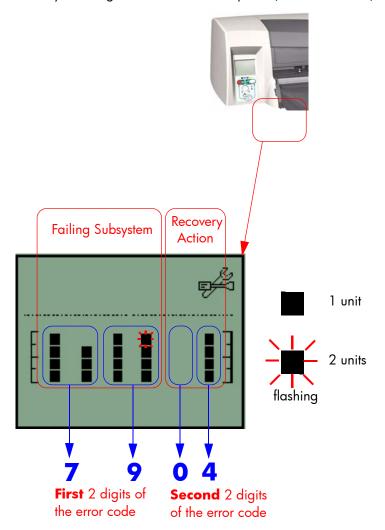

Refer to Page 2-14 for an explanation on the construction of the Error Codes and Warnings.

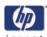

#### **Errors and Warnings**

**Error Codes** will normally be displayed directly on the front panel (but can also be seen on the Information Page) and will require some kind of intervention to resolve the problem. **Warnings** will **not** be displayed on the front panel, but will instead only appear on the Information Page, therefore allowing the user to continue operating the printer without the need of an intervention.

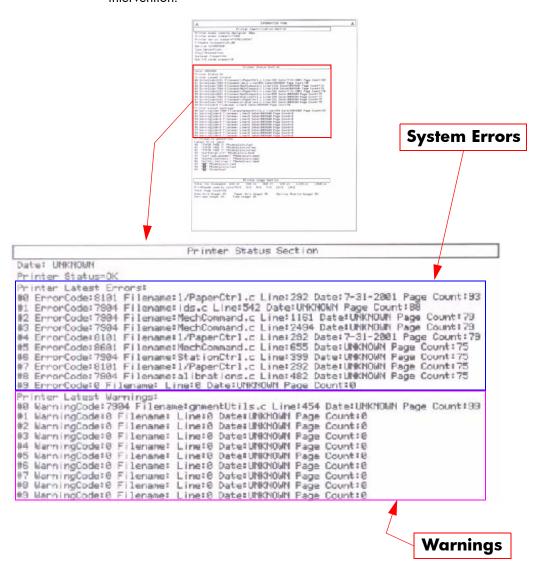

You can also obtain report of the System Error and Warnings through the DesignJet System Maintenance Tool.

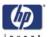

**System Error Codes** 

System Error: 01:10

**Problem** Electronics Module failure.

**Description:** 

**Corrective Action:** Replace the Electronics Module.

System Error: 01:12

Problem E
Description:

Electronics Module failed during the firmware upgrade OR the Electronics Module failed during initialization.

**Corrective Action:** Try the following:

If the Electronics Module failed during initialization, you must perform the Electronics Test to determine the cause of the failure.

If the Electronics Module failed during the firmware upgrade, first perform an emergency firmware upgrade (⇒ Page 13).

If an emergency firmware upgrade is NOT possible or it didn't work, replace the Electronics Module.

System Error: 02:10

**Problem** Carriage failure.

**Description:** 

**Corrective Action:** Replace the Carriage Assembly.

System Error: 04:13

**Problem** Generic Firmware Error (Network Card).

**Description:** 

Corrective Action: Unplug the power cable from the printer and wait a few seconds. Plug in the

power cable again and check if the Error Code has disappeared. If the error code continues, refer to the Jetdirect Card Service Manual and Service

Notes.

System Error: 08:11

**Problem** Front Panel cannot be detected.

**Description:** 

**Corrective Action:** Reconnect the Front Panel.

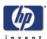

System Error: 11:10

**Problem** Trailing Cable Failure.

**Description:** 

Corrective Action: Try the following:

Replace the Carriage Assembly.

If the Error Code continues, replace the Electronics Module.

Only replace one component at a time and check if the error has gone before replacing another component. Using this procedure you will be able to determine exactly which component failed.

System Error: 11:11

Problem

Trailing Cable is badly connected.

Description:

Corrective Action: Try the following:

Reconnect the Trailing Cable correctly to the Electronics Module.

If the Error Code continues, replace the Carriage Assembly.

System Error: 21:10

Problem

Service Station failure.

**Description:** 

Corrective Action: Replace the Service Station Assembly.

System Error: 22:10

Problem

Ink Supply Station failure.

**Description:** 

Corrective Action: Replace the Ink Supply Station.

System Error: 35:01

Problem

Description:

No Cleanout Assembly detected while loading media.

**Description:** 

Corrective Action: Try the following:

Remove the Cleanout Assembly and install it again correctly.

Replace the Cleanout Interconnect PCA.

If the Error Code continues, replace the Cleanout Assembly.

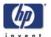

System Error: 42:10

**Problem** Carriage Motor failure (short-circuit).

**Description:** 

**Corrective Action:** Replace the Carriage Motor Assembly.

System Error: 56:10

**Problem**Error during the calibration of the Line-feed Motor/Encoder system or a problem finding the zero position on the Encoder Disc.

Corrective Action: Try the following:

Replace the LF Motor Assembly.

Replace the Encoder Disc.

Make sure you recalibrate the Paper-Axis after replacing the Paper-Axis Motor Drive Assemby or the Encoder Disc.

Only replace one component at a time and check if the error has gone before replacing another component. Using this procedure you will be able to determine exactly which component failed.

System Error: 56:13

**Problem** Error during the calibration of the Line-feed Motor/Encoder system. **Description:** 

Corrective Action: Unplug the power cable from the printer and wait a few seconds. Plug in the

power cable again and check if the Error Code has disappeared.

**System Error:** 62:04, 63:04, 64:04 and 65:04

**Problem** I/O module error (62 = parallel; 63 = Network; 64 = USB). **Description:** 

**Corrective Action:** Try the following:

■ Unplug the power cable from the printer and wait a few seconds. Plug in the power cable again and check if the Error Code has disappeared.

If the Error Code reappears, upgrade the firmware.

System Error: 71:03

**Problem** Memory Management Error (Out of memory). **Description:** 

**Corrective Action:** Try the following:

Unplug the power cable from the printer and wait a few seconds. Plug in the power cable again and check if the Error Code has disappeared.

If the Error Code reappears, check for a new Firmware release.

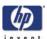

71:14 System Error:

**Problem Description:**  Memory Management Error (Out of memory during firmware upgrade).

**Corrective Action:** Try the following:

Unplug the power cable from the printer and wait a few seconds. Plug in the power cable again and check if the Error Code has disappeared.

 $\blacksquare$  If the Error Code reappears, perform an emergency firmware upgrade  $\Rightarrow$ Page 2-13.

System Error: 72:04

**Problem Description:**  Generic Firmware Error (**expected**).

**Corrective Action:** Try the following:

Unplug the power cable from the printer and wait a few seconds. Plug in the power cable again and check if the Error Code has disappeared.

If the Error Code reappears, upgrade the Firmware.

74:12 System Error:

**Problem Description:** 

Firmware Upgrade Error (Memory size check failed during firmware upgrade).

Corrective Action: Try the following:

Perform the automatic troubleshooting procedure (requires a special firmware upgrade file that must be provided by the manufacturing division).

System Error: 79:04

Problem **Description:**  Generic Firmware Error (**unexpected**).

**Corrective Action:** Try the following:

Unplug the power cable from the printer and wait a few seconds. Plug in the power cable again and check if the Error Code has disappeared.

If the Error Code reappears, upgrade the Firmware.

**System Error:** 81:01

**Problem Description:**  Paper-Axis shutdown - usually a paper-jam caused by a blockage of the Paper-axis System.

Corrective Action: Try the following:

If this error code was caused by a paper-jam, unplug the power cable from the printer and clear the blockage. Plug in the power cable again and check if the Error Code has disappeared

If this error code appeared but was NOT caused by a paper jam, replace the LF Motor Assembly.

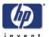

System Error: 81:12

**Problem** Media Advance error.

**Description:** 

Corrective Action: This error usually appears during the paper-advance calibration - Retry the

paper-advance calibration.

System Error: 83:10

Problem
Description:

Sheet feeding failure.

Corrective Action: Try the following:

Replace the Out-Of-paper Sensor.Replace the Electronics Module.

System Error: 85:10

Problem Description:

Paper-Axis Encoder error.

**Corrective Action:** Try the following:

■ Make sure that the Encoder Sensor cable is connected correctly.

Replace the Paper-Axis Motor Drive Assembly.

Replace the Electronics Module.

**System Error:** 86:01 **%** 

Problem

Scan-axis shutdown - usually a paper-jam caused by a blockage of the Scan-

**Description:** axis System.

**Corrective Action:** Try the following:

Check that there are no obstacles in the Scan-Axis which stops the Carriage from moving freely.

■ Too much friction in the Slider Rod, try lubricating the Slider Rod.

The Carriage is bumping into the Service Station. If the Carriage is stuck at the right hand side of the Printer and cannot be moved out to the center of the Print Platen it is because the Service Station cannot uncap the printheads. In this case replace the Service Station Assembly.

Check that the belt is correctly installed and not damaged.

Check that the Turnaround Pulley is correctly installed.

Replace the Carriage Motor Assembly.

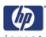

**System Error:** 

86:11

**Problem Description:**  Scan-axis shutdown during initialization. Typically, this error occurs when the printer detects an incorrect length.

**Corrective Action:** Try the following:

- If the Carriage stopped on the right hand side of the Printer:
  - Check that the User removed the foam packing that secures the
  - Make sure that the User has closed the carriage latch properly.
  - Check that the Carriage moves freely and DOES NOT bump into the Service Station.
- If the Carriage stopped in the middle of the print zone:
  - Check that the Trailing Cable is propery atteched. Check that the Trailing Cable clip is properly installed.

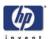

Warnings

System Error: 01:12

**Problem** Electronics Module Error.

Description:

Corrective Action: The Electronics Module EEPROM is flagged as empty and must be upgraded

with the contents of the Carriage EEPROM, but the Carriage is also flagged as empty. The backup is not performed. This is the result of an error during the manufacturing or the repair process. Therefore the Electronics Module

must be reconfigured.

System Error: 270:00

**Problem** Black Printhead Error.

**Description:** 

Corrective Action: Try the following:

Clean the electrical contacts on the **black** printhead.

■ If the error code continues, replace the **black** printhead.

System Error: 271:00

Problem Cyan | Description:

**Cyan** Printhead Error.

Corrective Action: Try the following:

Clean the electrical contacts on the cyan printhead.
 If the error code continues, replace the cyan printhead.

System Error: 272:00

**Problem** Magenta Printhead Error.

**Description:** 

Corrective Action: Try the following:

Clean the electrical contacts on the magenta printhead.

If the error code continues, replace the **magenta** printhead.

**System Error:** 273:00

**Problem** Yellow Printhead Error.

**Description:** 

Corrective Action: Try the following:

Clean the electrical contacts on the yellow printhead.

If the error code continues, replace the **yellow** printhead.

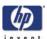

System Error: 58:10

**Problem** Problem detected in the Color Sensor system. **Description:** 

Corrective Action: Replace the Carriage Assembly.

System Error: 61:05

Problem Language interpreting error. This is usually and error produced while

**Description:** parsing a file. There is probably an incompatibility between the driver and

the firmware.

Corrective Action: Upgrade the RIP software.

System Error: 65:01

**Problem** Communication Failure.

**Description:** 

**Description:** 

Corrective Action: Try the following:

 Unplug the power cable from the printer and check the cable connections (Parellel, USB and Network cables). Plug in the power cable again and

check if the Error Code has disappeared.

System Error: 81:01 8/\

**Problem** Paper-Axis shutdown - usually a paper-jam caused by a blockage of the

**Description:** Paper-axis System.

Corrective Action: Try the following:

If this error code was caused by a paper-jam, unplug the power cable from the printer and clear the blockage. Plug in the power cable again

and check if the Error Code has disappeared

■ If this error code appeared but was NOT caused by a paper jam,

replace the Paper-Axis Motor Drive Assembly.

**System Error:** 83:01:1 (Only applicable to HP DesignJet 70/100plus/110plus)

**Problem** The paper is rejected from the Bypass due to skew. **Description:** 

Corrective Action: When manually loading paper from the front of the printer, make sure that it

is loaded straight.

System Error: 83:01:3 (Only applicable to HP DesignJet 70/100plus/110plus)

**Problem** The paper is rejected from the roll due to skew.

**Corrective Action:** When loading paper from the roll, make sure that it is loaded straight.

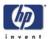

System Error: 95:00

Problem Description:

Printhead Alignment Failure - Printhead Alignment cancelled.

Corrective Action: Try the following:

Clean the printhead indicated by the printer.

If the error code continues, replace the faulty printhead.

System Error: 95:02

Problem Description:

Printhead Alignment Failure - Printhead Alignment cancelled.

Corrective Action: Try the following:

Unplug the power cable from the printer and wait a few seconds. Plug in the power cable again and try the Printhead Alignment again.

■ If this error code appears again, check the Printhead Alignment print:

 If the Printhead Alignment was printed correctly without any print defects, then check that the media is moving freely (backwards and forwards) while the printer is scanning it.

 If the Printhead Alignment was printed incorrectly, with some print defects, replace the faulty Printhead of the color where the defects were noticeable.

System Error: 95:04

**Problem** Firmware Error (during Printhead Alignment).

**Description:** 

**Corrective Action:** Upgrade the printer to the latest firmware release.

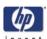

### **Emergency Firmware Upgrade**

- 1 Unplug the power cord from the printer and wait a few seconds.
- 2 Press and hold the Cancel (red) button while plugging in the power cord.
- **3** The printer will initialize in emergency mode (the front panel will display just the arrow icon).
- **4** Connect the printer to the computer with a parallel cable.
- 5 Send the firmware file through the parallel port from the DOS command prompt. Type: **copy /b firmware\_file lpt1:** and then press ENTER.

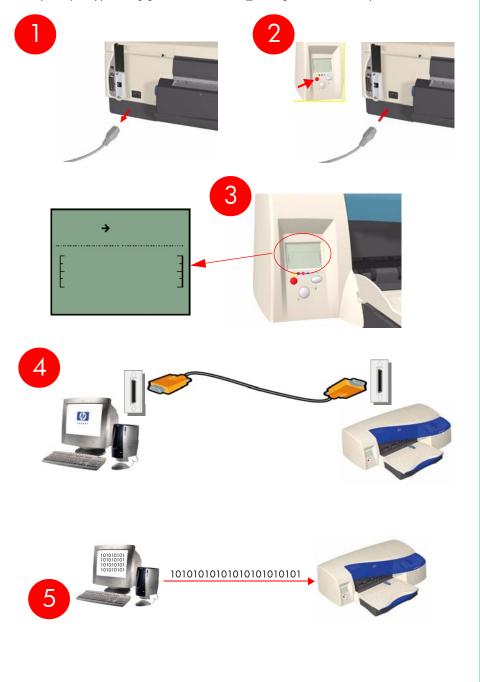

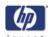

## **System Error Codes - Explanation**

System Error Codes consist of 4 digits which explain which component/system is failing and what action should be taken to resolve the problem.

The following table explains the **first** 2 digits of the System Error Code:

Items in **red** are not applicable to this printer.

| Code | Component/System                   |
|------|------------------------------------|
| 01   | Main PCA/Electronics Module        |
| 02   | Carriage/Carriage PCA              |
| 03   | Power Supply Unit                  |
| 04   | Network Card                       |
| 05   | Formatter                          |
| 06   | Hard Disk Drive                    |
| 07   | Interconnect PCA                   |
| 08   | Front Panel                        |
| 11   | Trailing Cable                     |
| 12   | Carriage Flex Circuit              |
| 17   | Interconnect Cable                 |
| 21   | Service Station                    |
| 22   | Ink Supply Station                 |
| 23   | Pressure System (APS)              |
| 24   | Ink Delivery Tubes                 |
| 25   | Spittoon                           |
| 26   | Ink Cartridge (color n)            |
| 26   | Printhead (color n)                |
| 31   | Cutter                             |
| 32   | Take-up Reel                       |
| 33   | Sheet Feeder                       |
| 34   | Dryer/Blower                       |
| 35   | Cleanout Assembly                  |
| 36   | Duplexer                           |
| 41   | Paper-Axis Motor                   |
| 42   | Scan-Axis Motor                    |
| 43   | Vacuum Fan                         |
| 44   | Aerosol fan                        |
| 51   | Window Sensor                      |
| 52   | Drop Detector                      |
| 53   | Media Sensor                       |
| 54   | Pinch-Arm Sensor                   |
| 55   | Line Sensor                        |
| 56   | Drive Roller Encoder Sensor        |
| 57   | Ink Leak Detector                  |
| 58   | Color Sensor                       |
| 59   | Media Type Sensor                  |
| 61   | Language Interpreting              |
| 62   | Input/Output through Parallel Port |

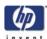

| Code | Component/System                  |
|------|-----------------------------------|
| 63   | Input/Output through Network Card |
| 64   | Input/Output through USB Port     |
| 65   | Input/Output                      |
| 71   | Memory Management                 |
| 72   | Generic Firmware                  |
| 73   | Motor Control Functions           |
| 74   | Firmware Upgrade                  |
| 79   | Firmware Crash                    |
| 81   | Media Advance                     |
| 82   | Media Cut                         |
| 83   | Single-Sheet Feeding              |
| 84   | Roll Feeding                      |
| 85   | Media-Axis Encoder Reading        |
| 86   | Carriage Movement                 |
| 87   | Scan-Axis Encoder Reading         |
| 91   | Printhead Firing                  |
| 92   | Servicing                         |
| 93   | Ink Pumping                       |
| 94   | Color Calibration                 |
| 95   | Printhead Alignment               |
| 96   | Image Quality Troubleshooting     |

The following table explains the **last** 2 digits of the System Error Code:

| Code | Recovery Action                            | Response             |
|------|--------------------------------------------|----------------------|
| 00   | Replace                                    |                      |
| 01   | Reseat/Reconnect/Clean/Adjust (manually)   |                      |
| 02   | Calibrate/Adjust (using Automatic Process) | Possible for         |
| 03   | Power OFF                                  | customer to          |
| 04   | Upgrade System Firmware                    | perform<br>action    |
| 05   | Upgrade Driver                             | delion               |
| 06   | Add Accessory                              |                      |
| 07   | Escalate                                   |                      |
| 08   | Send Plot Again                            |                      |
| 09   | Wrong Part Installed                       |                      |
| 10   | Replace                                    |                      |
| 11   | Reseat/Reconnect/Clean/Adjust (manually)   |                      |
| 12   | Calibrate/Adjust (using Automatic Process) | 1 1.6                |
| 13   | Power OFF                                  | hp qualified         |
| 14   | Upgrade System Firmware                    | personnel assistance |
| 15   | Upgrade Driver                             | required             |
| 16   | Add Accessory                              | .55,511.00           |
| 17   | Escalate                                   | 1                    |
| 18   | Send Plot Again                            | 1                    |
| 19   | Wrong Part Installed                       |                      |

| System Error Codes | invent |
|--------------------|--------|
|                    | INVENT |
|                    |        |
|                    |        |
|                    |        |
|                    |        |
|                    |        |
|                    |        |
|                    |        |
|                    |        |
|                    |        |
|                    |        |
|                    |        |
|                    |        |
|                    |        |
|                    |        |
|                    |        |
|                    |        |
|                    |        |
|                    |        |
|                    |        |
|                    |        |
|                    |        |
|                    |        |
|                    |        |
|                    |        |
|                    |        |
|                    |        |
|                    |        |
|                    |        |
|                    |        |
|                    |        |
|                    |        |
|                    |        |
|                    |        |
|                    |        |
|                    |        |
|                    |        |
|                    |        |
|                    |        |
|                    |        |
|                    |        |
|                    |        |
|                    |        |
|                    |        |
|                    |        |